# **Wikiprint Book**

**Title: Public/User\_Guide/PaS**

**Subject: DEEP - Public/User\_Guide/PaS**

**Version: 70**

**Date: 02.05.2024 03:06:04**

## **Table of Contents**

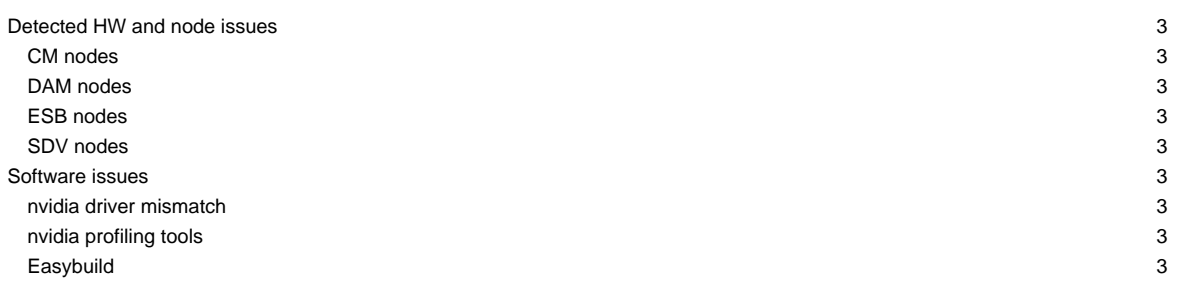

This page is intended to give a short overview on known issues and to provide potential solutions and workarounds to the issues seen.

Last update: 2022-08-11

**Please, use the support mailing list sup(at)deep-sea-project.eu to report any issues**

#### GPFS issues, no user access !

To stay informed, please refer to the [News page.](https://deeptrac.zam.kfa-juelich.de:8443/trac/wiki/Public/User_Guide/News) Also, please pay attention to the information contained in the "Message of the day" displayed when logging onto the system.

## **Detected HW and node issues**

## **CM nodes**

- dp-cn25: SEL ProblemsFW issues (#2769)
- dp-cn27: MCE Errors found (#2919)

## **DAM nodes**

- dp-dam02: reserved for FPGA tests
- dp-dam03: PCI link speed degraded (#2931)
- dp-dam10: PMEM module issue (#2875)
- dp-dam16: testbed

## **ESB nodes**

- dp-esb[07]: used for Rocky 8.6 tests
- dp-esb[11]: memory issues

## **SDV nodes**

- deeper-sdv cluster nodes (Haswell) have been taken offline: deeper-sdv[01-16]
	- not included in SLURM anymore
	- deeper-sdv[09-10] used for testing (please contact j.kreutz(at)fz-juelich.de if you would like to get access
- knl01: serves as golden client for imaging only
- dp-sdv-esb[01,02]: Slurm update required

## **Software issues**

## **nvidia driver mismatch**

• loading CUDA module and trying to run nvidia-smi (or any application trying to use the GPU) leads to

Failed to initialize NVML: Driver/library version mismatch

• workaround is to unload the unload the driver module: ml -nvidia-driver/.default

• for furhter information, please also see [?here](https://gitlab.jsc.fz-juelich.de/hps-public/easybuild-repository/-/wikis/Failed-to-initialize-NVML-Driver-library-version-mismatch-message)

#### **nvidia profiling tools**

• to launch the tools on a compute node using X-Forwarding another SSH session is needed:

```
srun --forward-x -p dp-esb -N 1 -n 1 --pty /bin/bash -i
ssh -X -J <your account>@deep.zam.kfa-juelich.de <your account>@<the node you received>
```
• you will still see a warning "OpenGL Version check failed. Falling back to Mesa software rendering.", but the profling tool (e.g. nsight-sys) should start up

#### **Easybuild**

• Moving the new Easybuild stage 2022 (in February) might cause unexpected behavior and problems with the installed software components: